ENORMA  $\mathcal{L}$  $E^{\prime}$  $\mathbb{Z}^*$  $A$   $X$  $\mathcal{F}$  $\mathcal{I}$  $\mathbf{z}$  $\boldsymbol{\mathcal{N}}$  $\circ$  $T^*$  $\overline{F}$ 

 $\mathcal{A}$ 

 $\ddot{\phantom{0}}$ 

ŕ

KURZBEDIENUNGSANLEITUNG

 $F$  OR

EINSTELLUNGEN

 $U N D$ 

EINGABEN

# T E N 0 F A X 3 1 1

Einstellun9en und Eingaben

Datum und Uhrzeit eingeben

 $\sim$   $^{\circ}$ 

÷,

 $\rightarrow$  $\mathcal{L}$ 

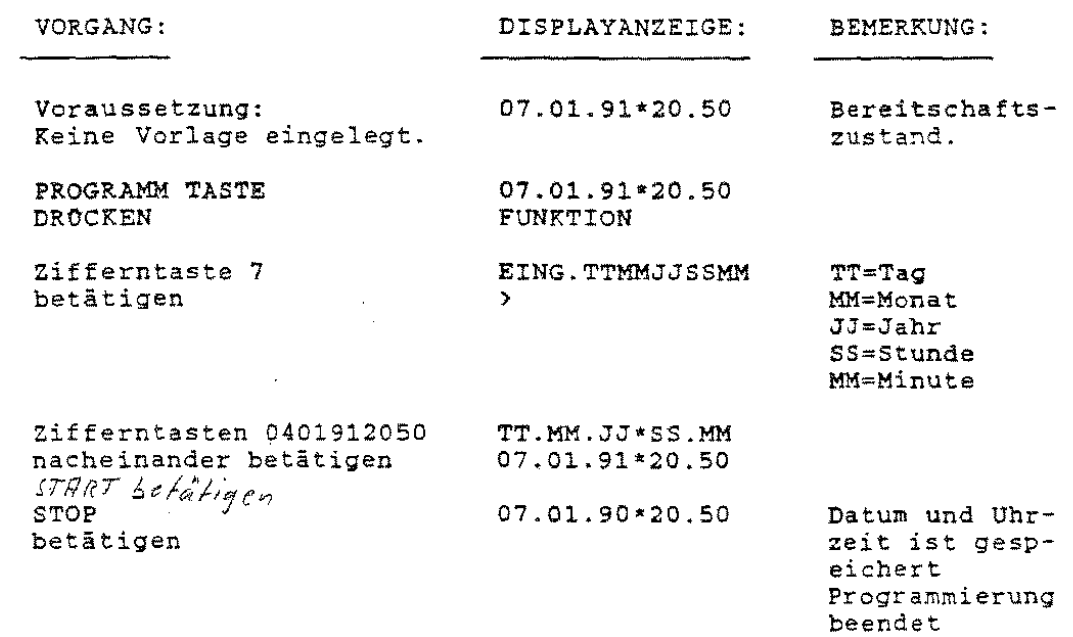

# T E N 0 F A X J 1 1

EinstellunQen und Eingaben

Absendedaten eingeben {Firmenname)

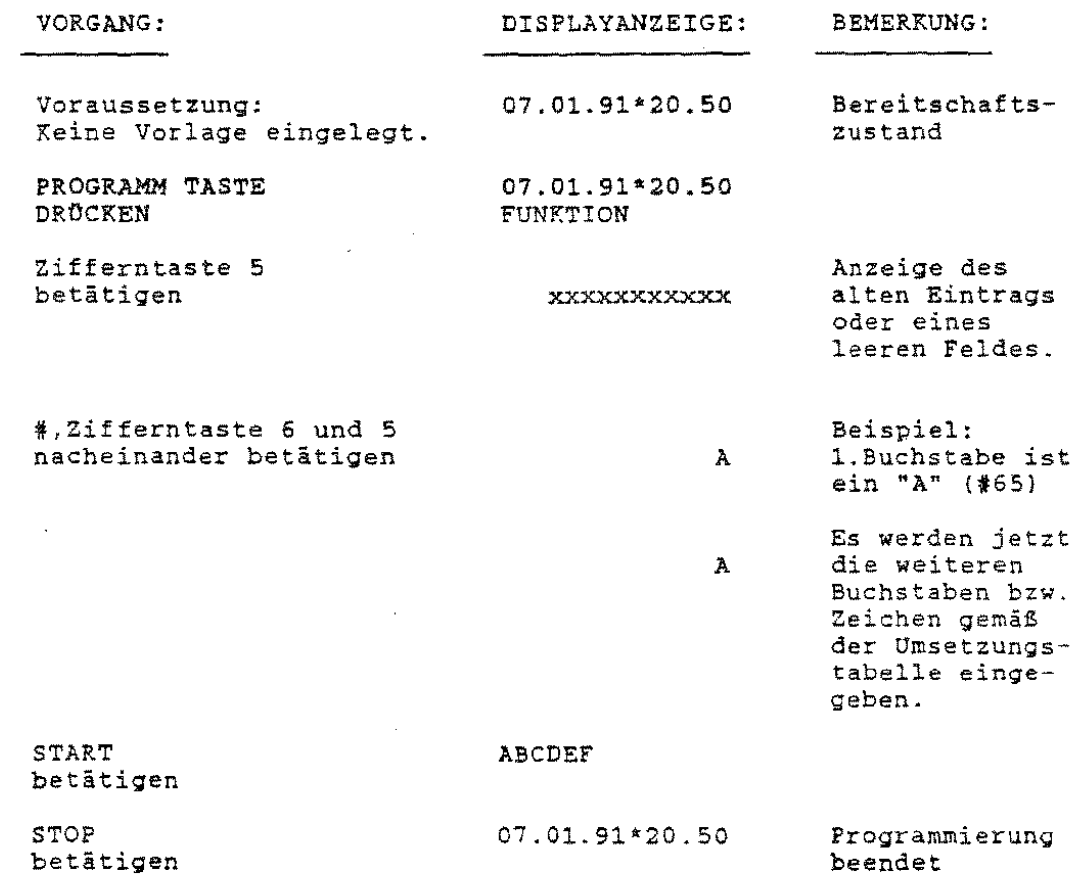

 $\frac{1}{\sqrt{2}}\sum_{i=1}^{n-1}\frac{1}{\sqrt{2}}\sum_{i=1}^{n-1}\frac{1}{\sqrt{2}}\sum_{i=1}^{n-1}\frac{1}{\sqrt{2}}\sum_{i=1}^{n-1}\frac{1}{\sqrt{2}}\sum_{i=1}^{n-1}\frac{1}{\sqrt{2}}\sum_{i=1}^{n-1}\frac{1}{\sqrt{2}}\sum_{i=1}^{n-1}\frac{1}{\sqrt{2}}\sum_{i=1}^{n-1}\frac{1}{\sqrt{2}}\sum_{i=1}^{n-1}\frac{1}{\sqrt{2}}\sum_{i=1}^{n-1}\frac{1}{\sqrt{2}}$ 

# 7.5 Absenderdaten festlegen

Auf jedes Telefax wird in jedem Fall die Telefaxnummer des Senders gedruckt. Darüber hinaus können weitere Daten ausgedruckt werden. Diese umfassen Ji wahlbare Texte wie Absendername, Anschrift, Logo, Nummern anderer Telefaxanschlüsse o.ä. sowie Datum, Uhrzeit und Seitennummer.

Die frei wählbaren Texte dürfen zusammen max. 32 Stellen lang sein und Buchstaben, Ziffern, Symbole und Leerzeichen umfassen.

Wie gesagt: Was Sie in den verfügbaren Raum schreiben, liegt bei Ihnen. Am besten schreiben Sie zunächst den gewünschten Text auf ein Blatt Papier. Dann schreiben Sie zu jedem Zeichen den dazugehörigen Code darunter.

 $\sqrt{ }$ 

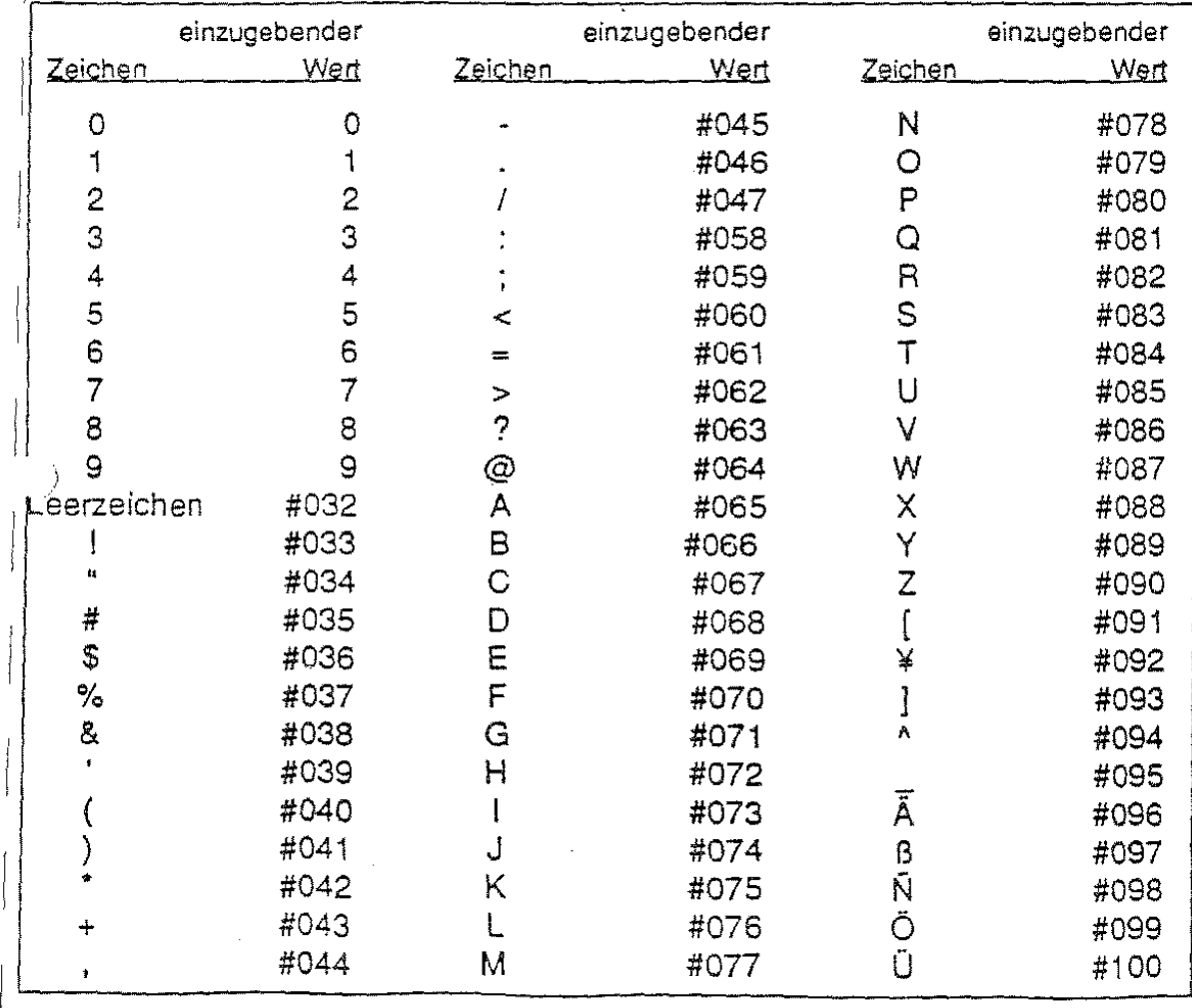

<sup>1</sup> 32

#### T E N 0 F A X *3* 1 l

Einstellungen und Eingaben

Eingabe der Kennungsnummer (Rufnummer)

- -

Die eigene Rufnummer des Tenofax 311 muß als Kennungsnummer eingegeben sein.

Es können maximal 20 Stellen programmiert werden.Die eingegebene Nummer muß die Landeskenziffer, einen Zwischenraum, die Vorwahlnummer, einen weiteren Zwischenraum sowie die eigentliche Telefonnummer enthalten.

Landeskennziffer sowie Vorwahlnummer müssen ohne vorangehende 0 eingegeben werden.

Weitere Zwischenräume, z.B. zwischen Vorwahlnummer und Telefonnummer, sind statthaft.

i  $\sum_{i=1}^n$  $\setminus$  À

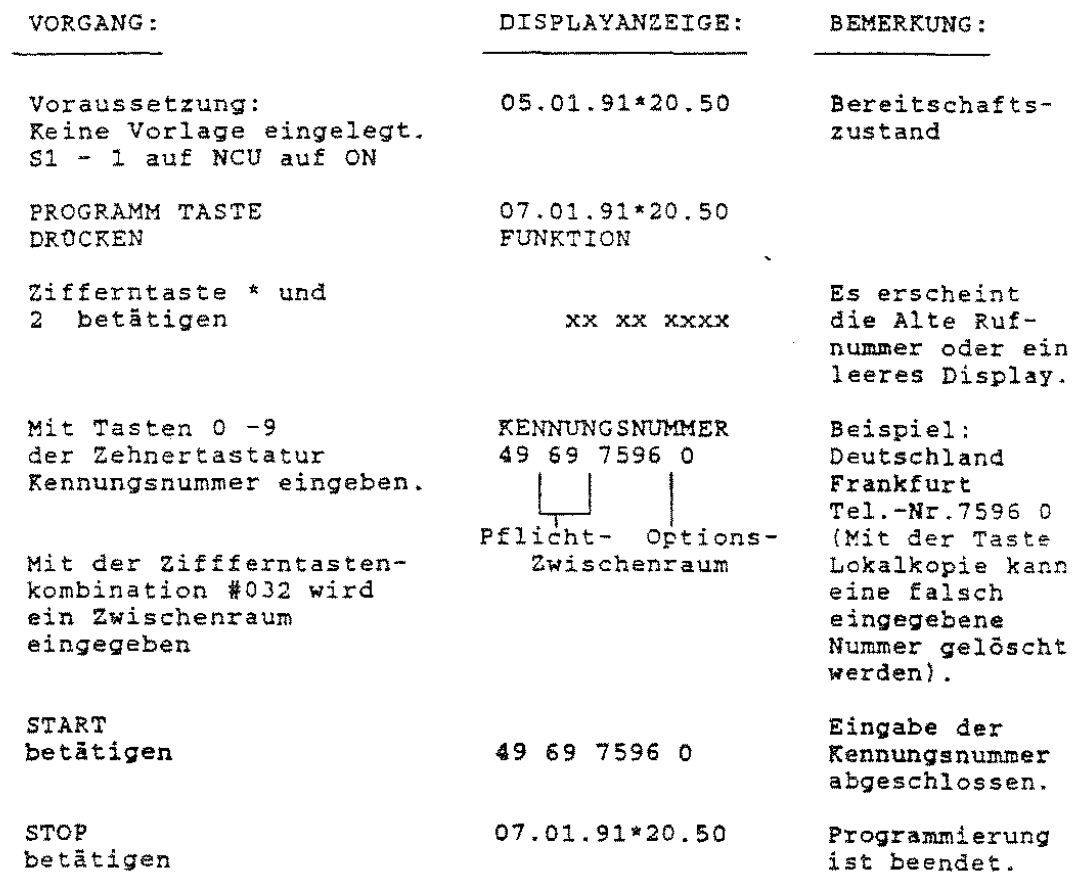

#### TENOFAX <sup>3</sup>1 <sup>1</sup>

Einstellungen und Eingaben

Einstellungen an DIP - Schalter Sl

Die Programmierung der Leistungsmerkmale, die dem Service-Techniker vorbehalten sind, können nur vorgenommen werden, wenn der Service-Schalter SWl - 1 auf NCU auf Stellung ON steht.Oer DIP - Schalter Sl befindet sich hinter einer Klappe am Gehäuseboden.

#### DIP - Schalter Sl

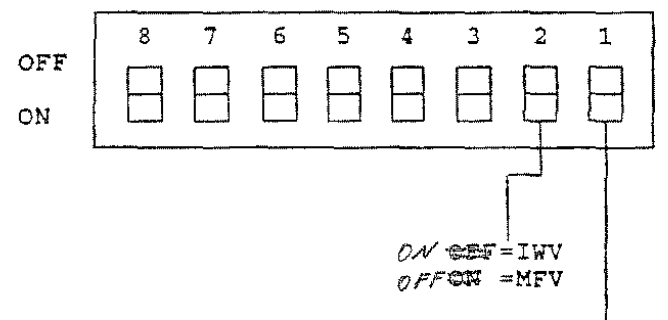

Service Schalter

### TE <sup>N</sup>0 F A X 3 1 <sup>1</sup>

Einstellungen und Eingaben

Konfigurationsbericht

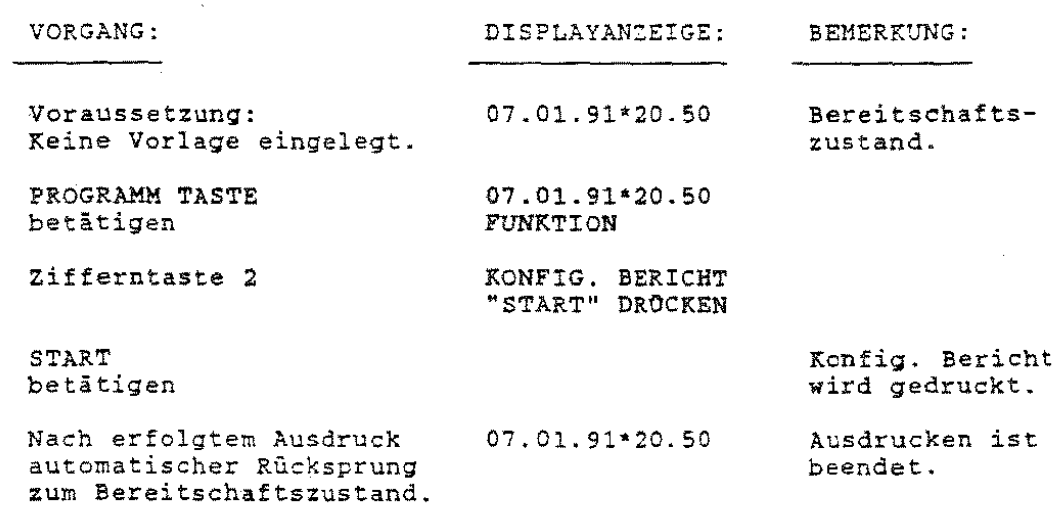

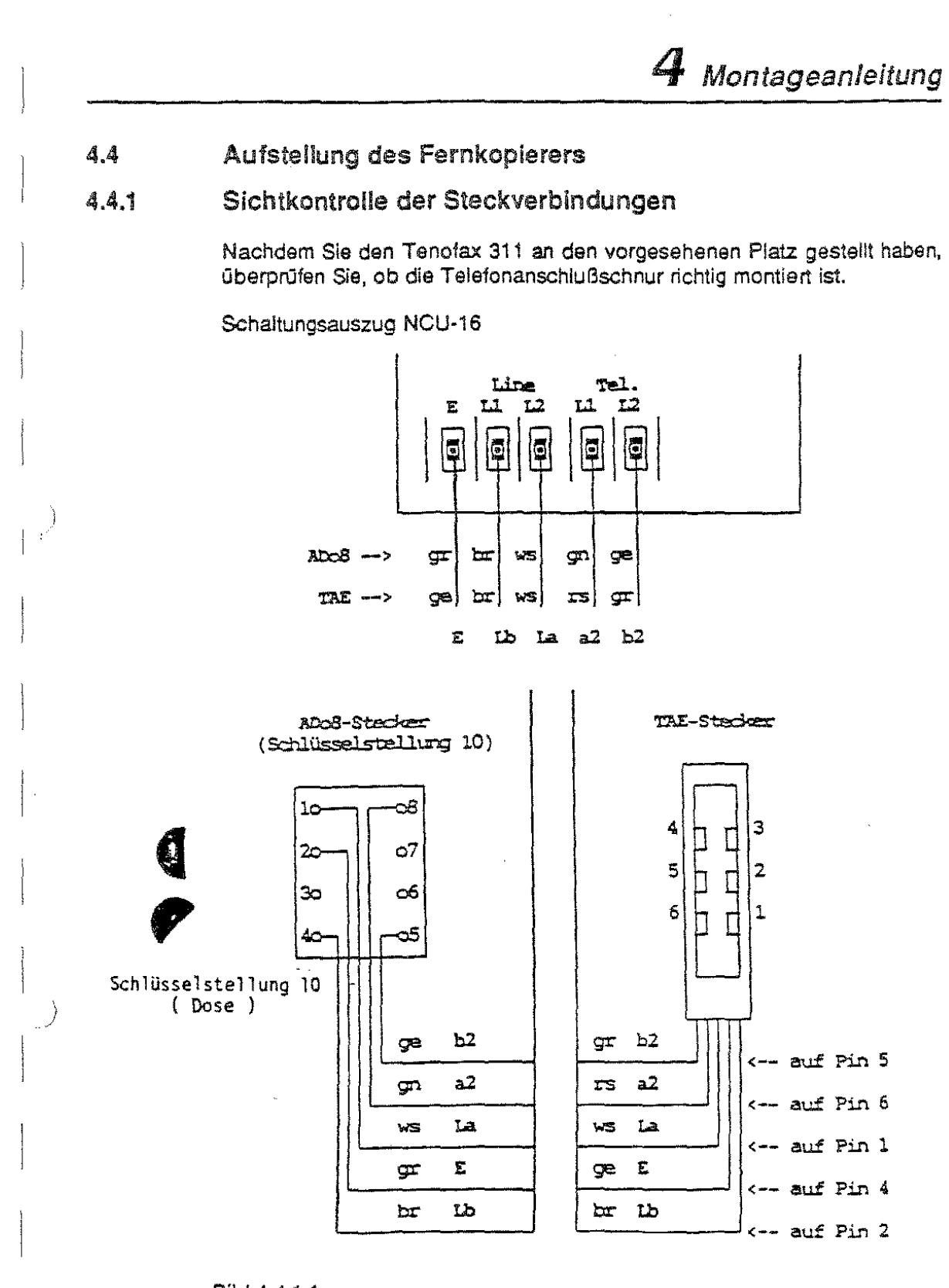

## Bild 4.4.1.1

Servicehandbuch Fax 311

Seite 5

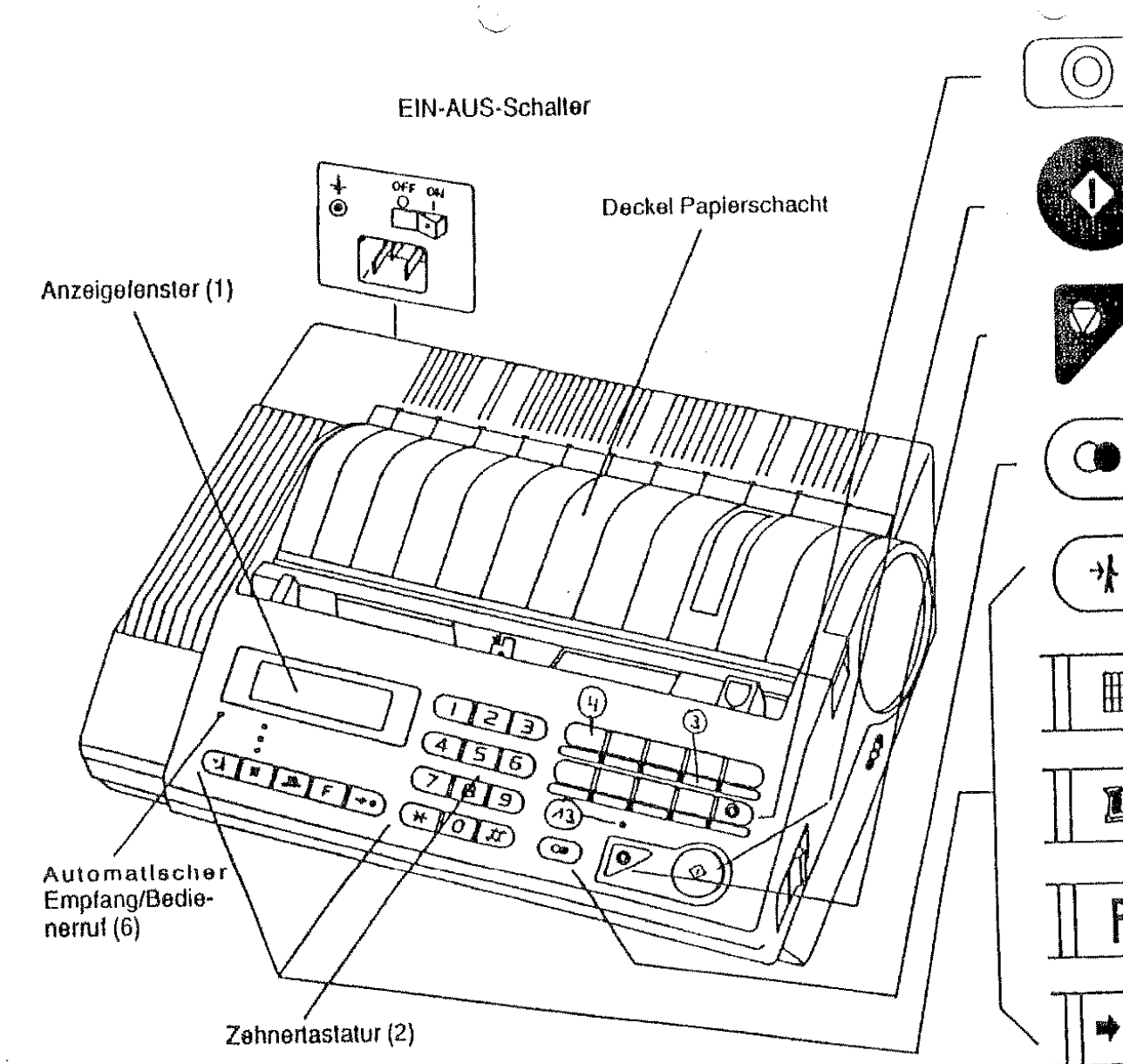

#### **STEUERTASTE (5)**

Zum Erreichen der Amtsleitung bei Wahl alnar Telefaxnummer über die Tasten des Farnkoplerers.

#### **START (15)**

Zum Sanden und Empfangen bei manueller Wahl. Zur Auswahl und Bestätigung der Programmlerfunktionen und zum Anfordern von Berichten.

#### **STOP (14)**

Zum Vorzeitigen Beanden von Senden und Empfangen. Zum Abschließen von Programmierlunktionen und Quittieren von Störanzelgen.

#### WAHLWIEDERHOLUNG (12)

Erspart nochmallge Eingabe der zuletzt gewählten Telefaxnummer - nicht bei Wahl am Telefon.

#### **AUTOMATISCHER EMPFANNG/ BEDIENERRUF (7)**

zum Umschalten von Automatischer/Manueller Emotang und zur Anmeldung telefonischer Rücksprache.

#### AUFLÖSUNG (8)

PROGRAMM (10)

zum Umschalten von Normal- auf Feinoder Photo-Auflösung.

# LOKALKOPIE (9)

Entspricht dem Kopleren mit einem herkömmilchen Kopierer.

zur Wahl der Programmlerfunktionen.

₩

Ĺ

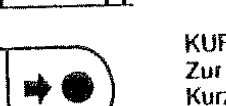

KURZWAHL (11) Zur Wahl einer Telefaxnummer über Kurzwahlcode. Erst Taste drücken und dann Kurzwahlnummer wählen.

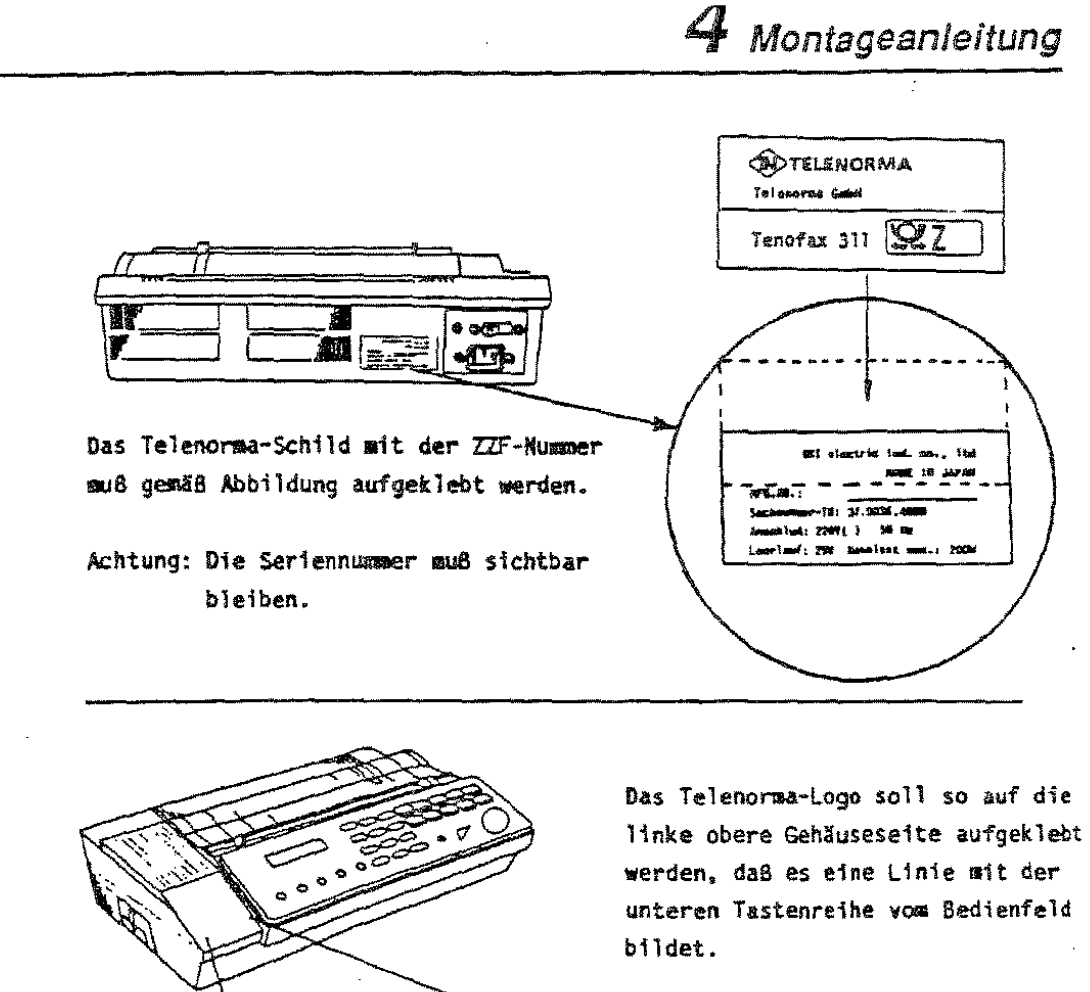

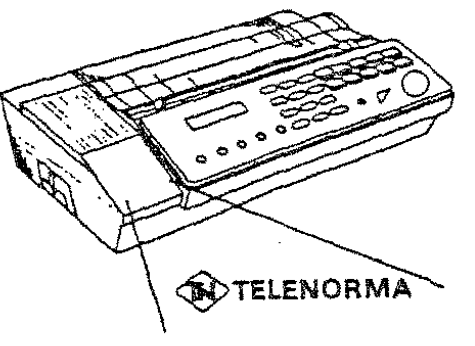

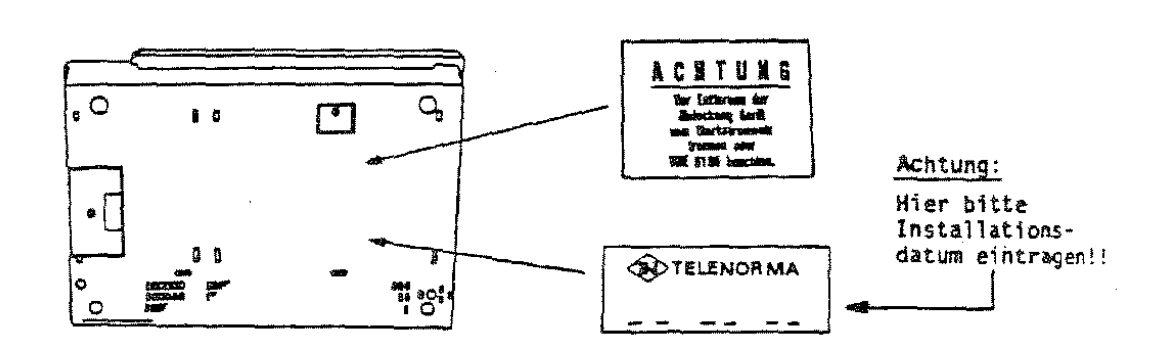

Die beiden abgebildeten Schilder sollen gut sichtbar auf die Unterseite geklebt werden.

Bild 4.3.5.1

Servicehandbuch Fax 311

Seite 4

# 8 Wartungsanleitung

# 8. Wartungsanleitung

# 8.1 Generelles

ť

Der Wartungsintervall wird von der Anwendemutzungsfrequenz bestimmt.

# 8.2 Reinigung des Gehäuses

Bei Versehrnutzung des Gehäuses ist dieses mit Kunststoffreiniger (z.B. Uxton) zu reinigen.

# 8.3 Reinigung des Geräteinneren

Das Innere des Gerätes muß auf Verschmutzung untersucht werden. Hierbei ist besonders auf evtl. in das Gerät gelangte Büro- und Heftklammem zu achten.

Diese sind unbedingt zu entfernen.

# 8.4 Reinigung der Walzen

Folgende Walzensind mitWalzenreiniger (z.B. Uxton-W1) zu reinigen.

- Vorlageneinzugswalze
- Führungsrollen

Vorsicht: Der Walzemeiniger kann Kunststoffteile angreifen!

#### 8.5 Reinigung des Thermokopfes

trockenen Tuch zu reinigen.

Eine Reinigung des Thermokopfes ist nonmalerweise nicht erlorderlich. Falls dies doch einmal notwendig sein sollte, ist der Thermokopf mit einem trockenen Tuch -ohne großen Druck auszuüben -zu reinigen.

# 8.6 Reinigung des Scanners

Eine Reinigung des Scanners ist normalerweise nicht erlorderlich. Falls dies doch einmal notwendig sein sollte, ist der Scanner mit einem

Servicehandbuch Fax 311 Service 1 Service 1 Seite 1